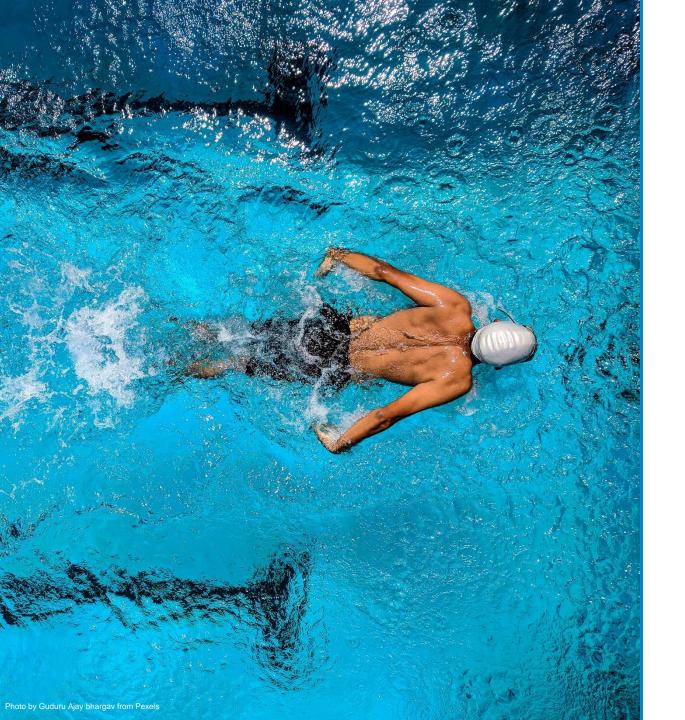

# Project Coordinators' Meeting

**Administrative guidance** 

Brussels, 9 February 2021

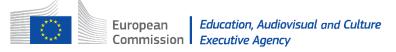

### Project life cycle overview

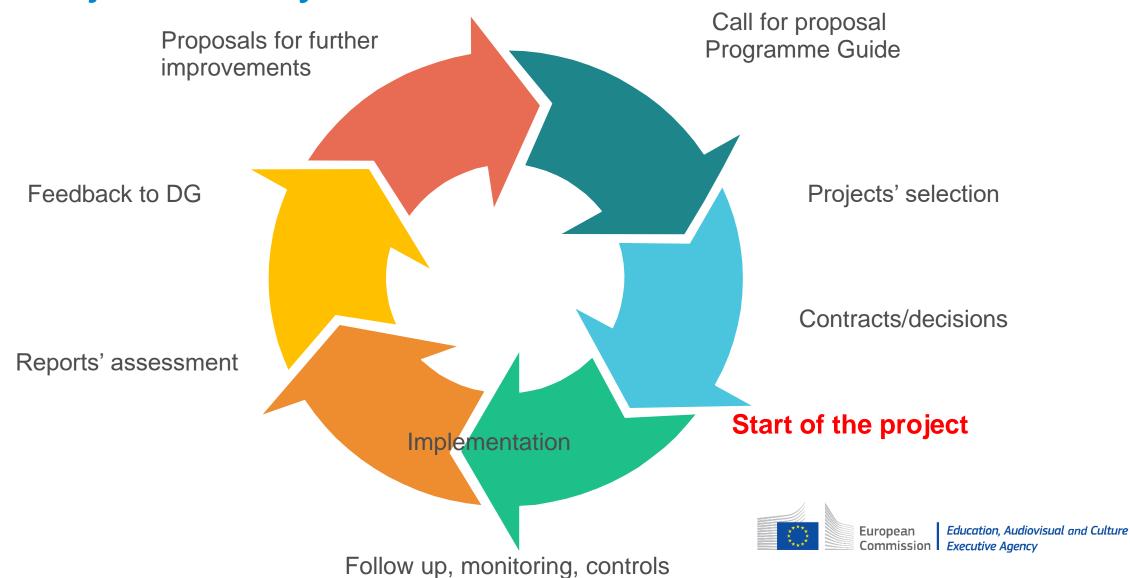

#### Who are the actors and what are their roles?

#### **EACEA**

- General management of project life cycle
- Signs grant agreement
- (Dis)approves and signs all amendments
- Monitors projects
- Acts as a helpdesk during project lifetime
- Validates reports at the final reporting stage

#### Coordinator/ beneficiary

- Signs and is responsible for all legal and financial documents of collaborative partnership
- Responsible for the project implementation
- Manages the work of partners, solves problems
- Contact point for EACEA

# Co-beneficiary/ partner

- Jointly and severally responsible for carrying out the action
- Jointly and individually responsible for complying with legal obligations
- Informing coordinator, submitting documents
- Receives a part of grant

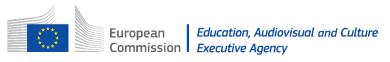

### How to implement your project?

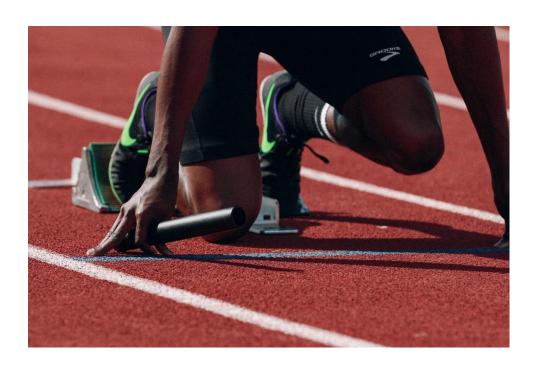

- E+ Programme Guide 2020 + FAQ
- Application evaluation report and financial comments
- Grant agreement/grant decision
- Beneficiaries space SPORT 2020

Read carefully!

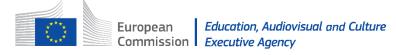

### **NEW EACEA website**

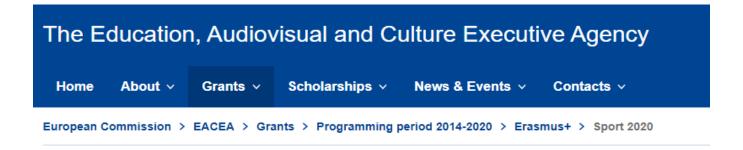

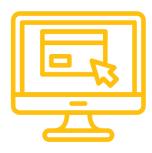

#### **Sport 2020**

Erasmus+ - EAC/A02/2019

PAGE CONTENTS

Call for proposals

Selection results

Beneficiaries space

Call for proposals

Related Call for proposals (EN | •••

Selection results

Related Selection results (EN | ••••

Beneficiaries space

https://www.eacea.ec.europa.eu

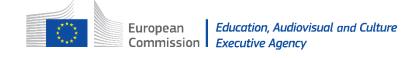

https://www.eacea.ec.europa.eu/grants/2014-2020/erasmus/sport-2020\_en

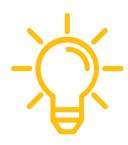

PAGE CONTENTS

Call for proposals

Selection results

Beneficiaries space

#### Beneficiaries space

**Project Management** 

**EN** Practical information on contractual project management

**Contractual Documents** 

PRACTICAL INFORMATION ON

CONTRACTUAL

PROJECT MANAGEMENT

Erasmus+ Programme

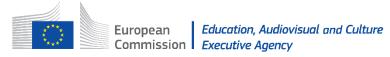

PAGE CONTENTS

Call for proposals

Selection results

Beneficiaries space

#### Beneficiaries space

Project Management

**EN** Practical information on contractual project management

**Contractual Documents** 

Amendment request form

New partner form

New budget form (applicable only for Not-for-profit European Sport Events)

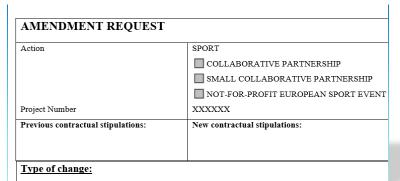

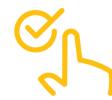

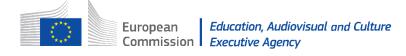

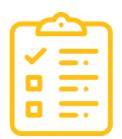

Call for proposals

Selection results

Beneficiaries space

Reporting

#### **Progress report**

If applicable, see Article I.4.1 of your Grant agreement/ Article 4.1 of your Grant Decision.

Progress report template

Progress report financial statement

#### e-Final report

The deadline for submitting your final report is 2 months after the end of your eligibility period.

The **e-Report** of your project is available via the <u>Funding & tender opportunities portal</u>. It has to be filled in online.

Selection results

Beneficiaries space

#### Contacts:

For technical issues concerning e-Final Report submission: <a href="mailto:EACEA-HELPDESK@ec.europa.eu">EACEA-HELPDESK@ec.europa.eu</a>

For content issues: <a href="mailto:EACEA-SPORT@ec.europa.eu">EACEA-SPORT@ec.europa.eu</a>

For technical issues concerning E+ Project Results Platform: EAC-ProjectsPlatform-

HelpDesk@ec.europa.eu

**Dissemination and Visual Identity** 

Visual identity webpage of EACEA with the logo and disclaimer (EN I OOO)

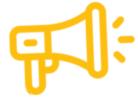

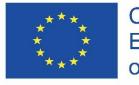

Co-funded by the Erasmus+ Programme of the European Union

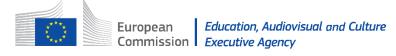

### How do we monitor your project?

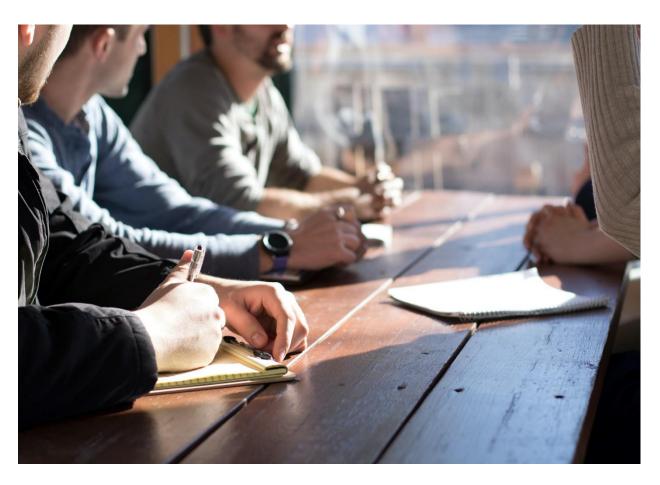

- First Kick off meeting in Brussels
- Desk monitoring contact with the project officer
- Online or onsite meeting at the Agency
- Onsite or online monitoring visit to your project
- Visit to a project event

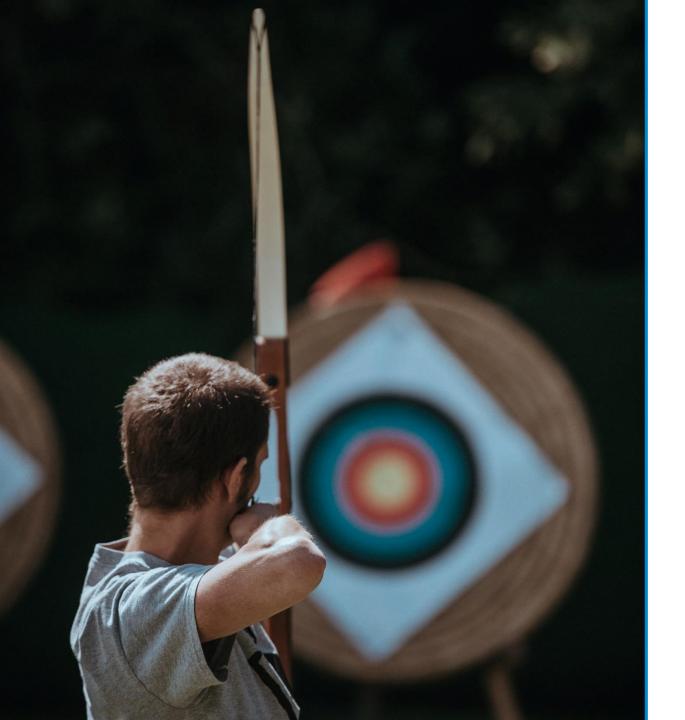

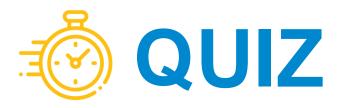

### What to do if there are changes?

Changes via 'FTOP' + info e-mail to EACEA-SPORT

Changes via e-mail to EACEA-SPORT

Formal amendment\*\* attached to e-mail to EACEA-SPORT

- Legal name
- Legal address
- Legal status
- Bank account
- LEAR (FTOP legal entity appointed representative)

- Contact person
- Work programme minor
- SSCP: partnership\*

- Legal representative
- Coordinator organisation
- Eligibility period of project
- Work programme major
- SCP: Partnership
- SNCESE: Budget\*\*\*

\*send 'New partner form'

\*\*signed (original) scanned

\*\*\* Covid-19 exceptions

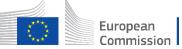

### How to request change or amendment?

- Submit request in due time and before they occur
- If more changes, put in one request
- Justify proposed changes in detail
- Ensure the request is coherent
- Ensure the consortium agrees on the amendment
- Attach all supporting documents

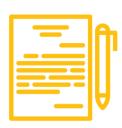

### Principles of amendments

- Change of partner eligibility, expertise, tasks and role
- don't request just before the end because you cannot finish the project on time
- Budget change (applicable for Events):
  NOT at the end of project;
  transfer between headings only if justified

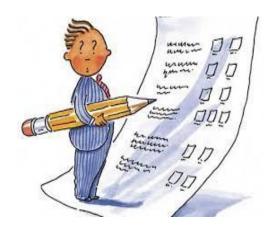

If you have doubts, discuss with your project officer!

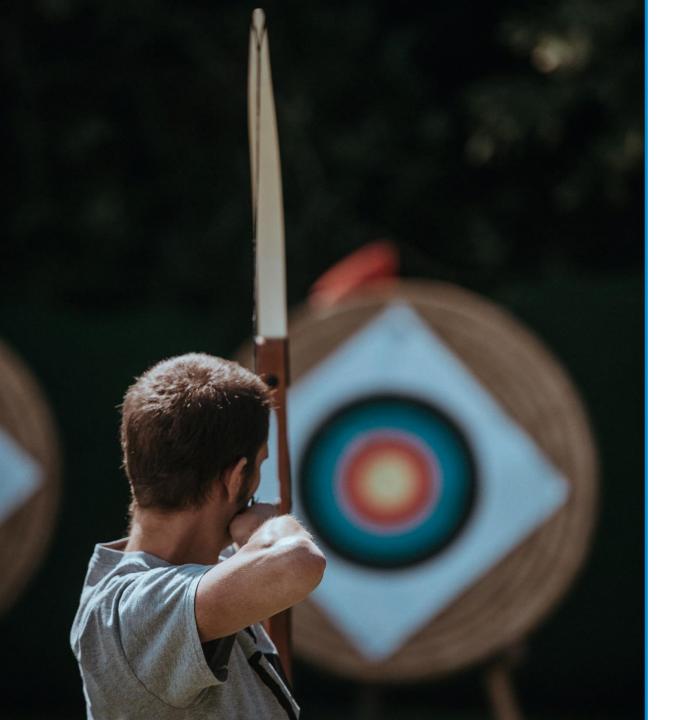

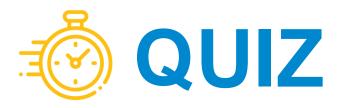

### Reporting

#### **Benefits for you:**

- Monitor progress + Measures to improve (during project life)
- Proof of implementation + success
- Final payment
- Ensure visibility of achieved results

# Purpose for the Agency:

- Evaluation of quality + Evaluation of finances > final payment
- Identification of good practices
- Identification of policy impact = feedback to the European Commission for policymaking

### Progress Report

#### Do you need to submit?

Only if you are SCP + you had reduction of pre-financing (weak financial capacity)

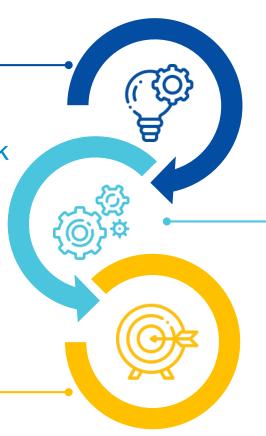

#### How to submit?

By e-mail. See templates:

**Beneficiaries Space Sport 2020** 

#### By when to submit?

Midterm + when at least 70% of the first pre-financing have been used (See Article GA I.4/GD 4.)

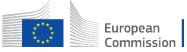

### Final report

e-Final report

**Narrative part** 

**Financial part** 

**Annexes** 

E+ Project Results
Database

**Deliverables** 

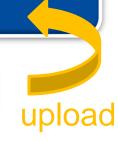

### Final activity report

#### **Narrative part**

#### e-Report form:

- 1. Summary > published on E+ PRP
- 2. Detailed description
- 3. Annex 'Implemented activities'

+ Results: E+ PRP

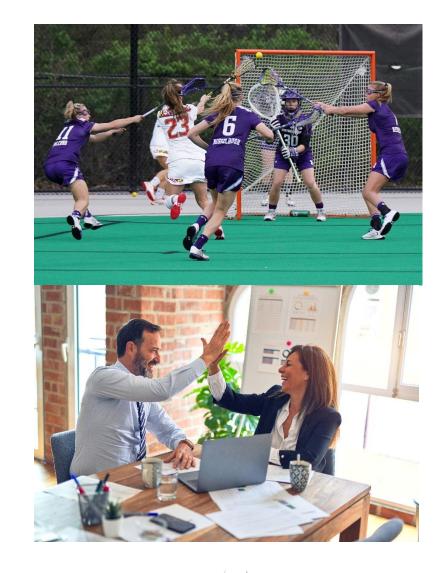

### Final financial report

#### **Financial part**

#### Excel file:

- Financial statement summary
- Detailed tables for each budget category
- + Copy summary to e-Report budget summary

#### FINAL REPORT FINANCIAL STATEMENT

| NAME OF BENEFICIARY ORGANISATION:  |  |  |  |
|------------------------------------|--|--|--|
| GRANT AGREEMENT NUMBER:            |  |  |  |
| TYPE OF ACTION:                    |  |  |  |
|                                    |  |  |  |
| Duration of the project in months: |  |  |  |
| Eligibility period:                |  |  |  |

#### TOTAL EXPENDITURE SUMMARY

| EXPENDITURE                           | ACTUAL EXPENDITURE | APPROVED BUDGET |
|---------------------------------------|--------------------|-----------------|
| Project management and implementation | 0,00€              |                 |
| Transnational project meetings        | 0,00€              |                 |
| Intellectual outputs                  | 0,00€              |                 |
| Multiplier sport events               | 0,00€              |                 |

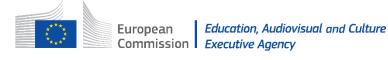

### Final report annexes

#### Attachments Collaborative Partnerships:

- 1. Declaration of honour
- 2. Final Financial Statement and List of invoices of Exceptional costs
- Scanned copy of invoices of Exceptional costs (if applicable)
- 4. <u>Implemented activities</u>
- Lists of participants Transnational project meetings (scanned signed lists of participants)
- 6. Lists of participants Multiplier sport events (if applicable) (scanned signed lists of participants)

<u>Excel table</u> containing attachments 2, 3, 5, 6: Final financial statement, List of invoices, template for List of participants Transnational project meetings, template for List of participants Multiplier sport events

<u>Timesheet template</u> (free of use)

#### **Only SCP**

Several worksheets!

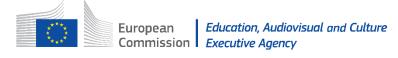

### Final report annexes

#### Attachments Not-for-profit European Sport Events:

- Declaration of honour
- Final Financial Statement
- List of invoices
- 4. For grant higher than 60.000 EUR: Report of factual findings on the final financial report Type I. Please see Guidance notes: Report of Factual Findings on the Final Financial Report EN FR DE

Read carefully!

### How to access the e-Final report?

Call for proposals

Selection results

Beneficiaries space

Access to 'FTOP'

IT guide step by step

Reporting

#### **Progress report**

If applicable, see Article I.4.1 of your Grant agreement/ Article 4.1 of your Grant Decision.

Progress report template

Progress report financial statement

#### e-Final report

The deadline for submitting your final report is 2 months after the end of your eligibility period.

The **e-Report** of your project is available via the <u>Funding & tender opportunities portal</u>. It has to be

filled in online.

Read carefully the user guide EN How to complete and submit a Project Report using eReports

### How to access the e-Final report?

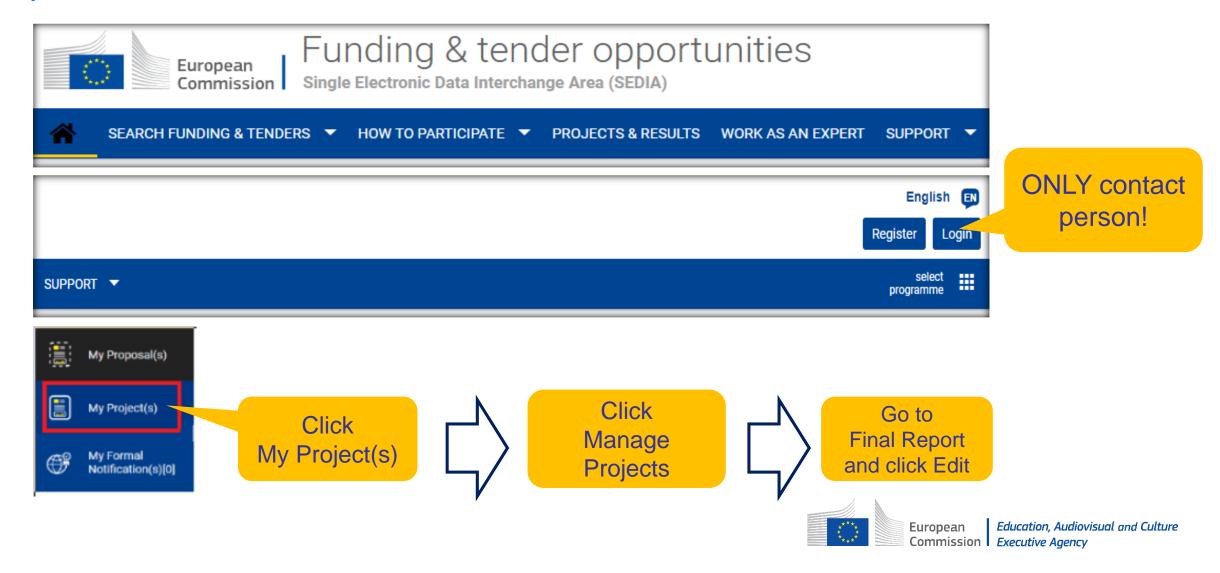

### Chapters of the e-Final report

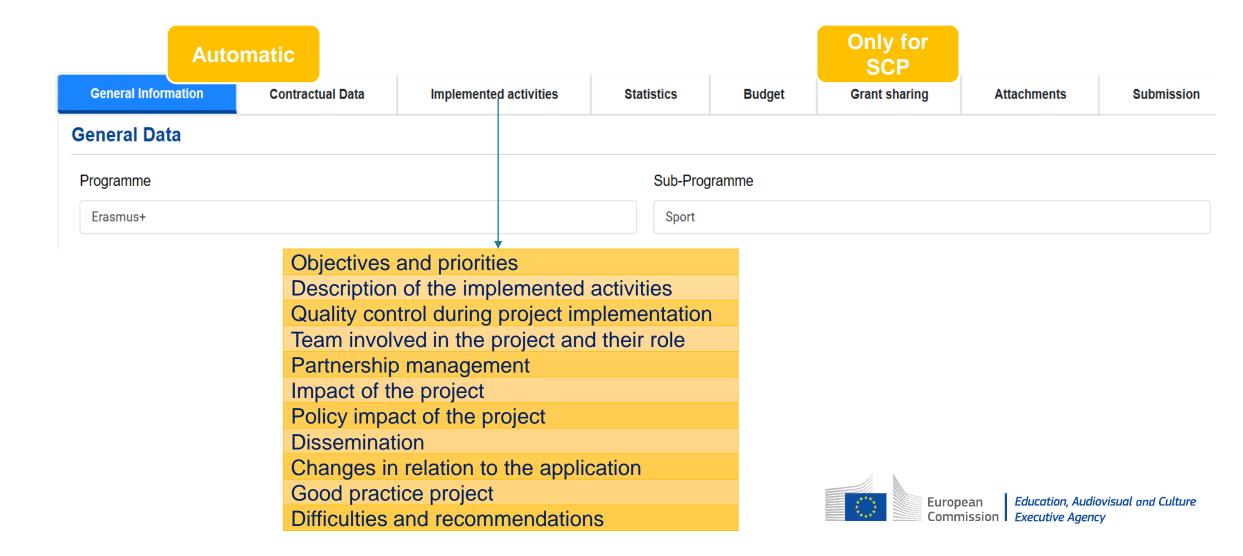

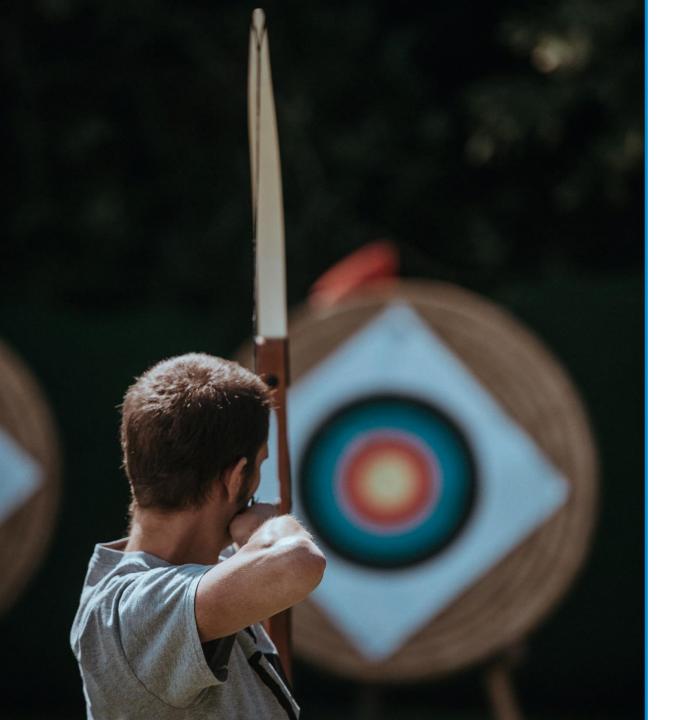

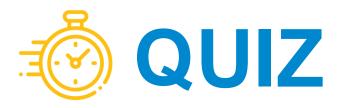

### How to manage critical issues?

- Distribution of tasks and responsibilities
- Distribution of grant
- Communication
- Conflicts
- Suspension of implementation
- Termination

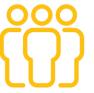

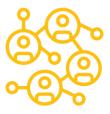

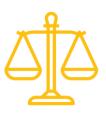

### COVID-19 impact

- Implementation
- Changes to date, format, work programme, budget (minor)
- Amendments to eligibility period, budget (major)
- Suspension

# **Essentials**

- Read legal, guidance documents + evaluation feedbacks
- Advisable to sign a partnership agreement
- © Clear management structure, roles and division of tasks
- Quality control of your planning, activities & budget, time plan
- Finsure all partners are active
- Project supported at institutional level + engaged stakeholders
- Dissemination activities a.s.a.p., web page as a dynamic tool
- Good internal/external communication
- Communication of the co-funding: E+ logo

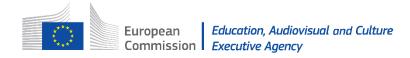

# Thank you

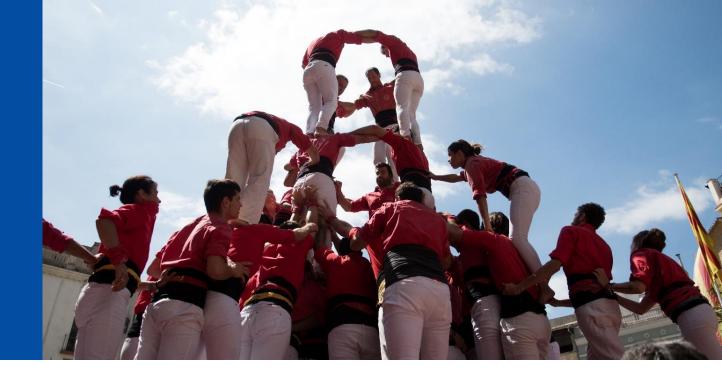

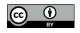

#### © European Union 2020

Unless otherwise noted the reuse of this presentation is authorized under the <u>CC BY 4.0</u> license. For any use or reproduction of elements that are not owned by the EU, permission may need to be sought directly from the respective right holders.

Slide 1: Photo by Guduru Ajay bhargav from Pexels. Slide 4: Photo by <u>Braden Collum</u> Source <u>Unsplash</u>. Slide 10: Photo by <u>Dylan Gillis</u> Source <u>Unsplash</u>. Slide 11-15-26: Photo by <u>Annie Spratt</u> Source <u>Unsplash</u>. Slide 19: Photo by <u>Jeffrey F Lin</u> Source <u>Unsplash</u>, Photo by <u>Krakenimages</u> Source <u>Unsplash</u>. Slide 30: Photo by <u>Michał Parzuchowski</u> on <u>Unsplash</u>

## We are supporting your project EACEA SPORT TEAM

EACEA-SPORT@ec.europa.eu

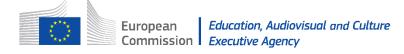